Please right-click on the PM66 shortcut and select Properties

In the Shortcut tab, click the Advanced button.

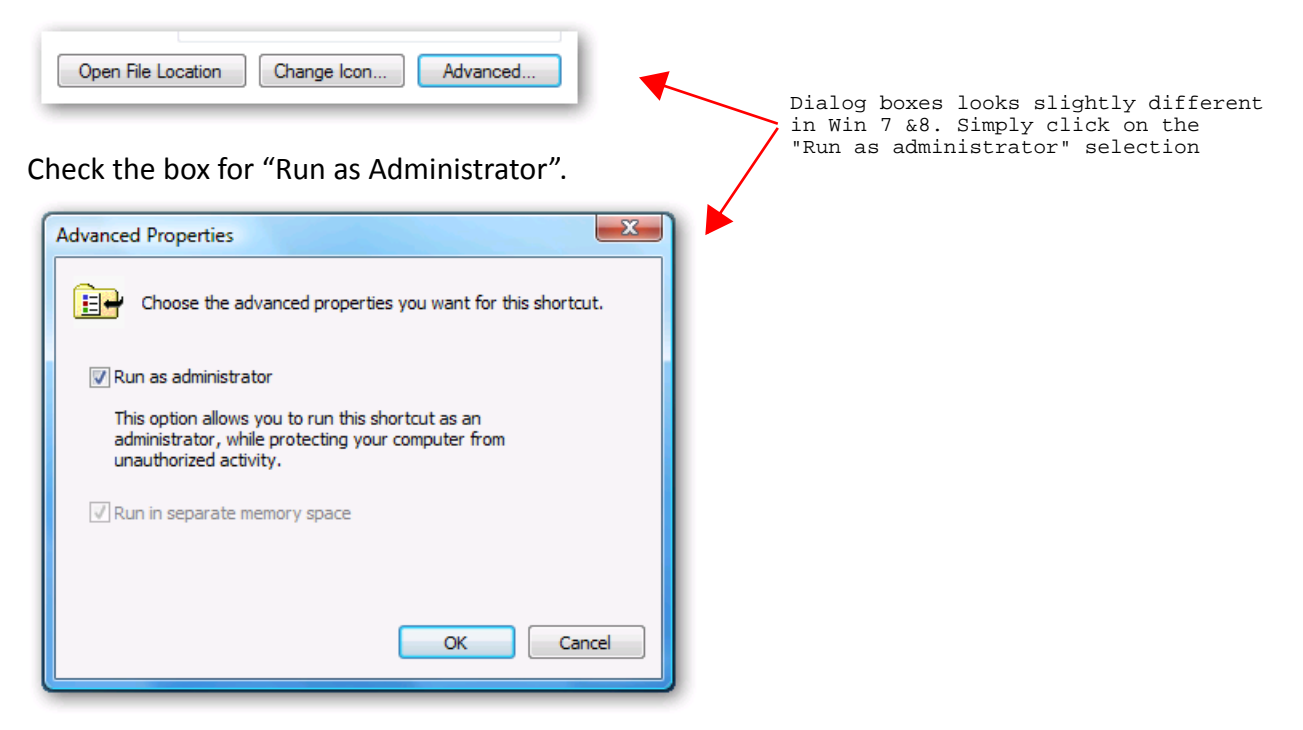

Click Ok to apply your changes.

Then double click the  $_{\text{PM66\_writer}}$  shortcut to execute the program and will see the following window, please press Allow option

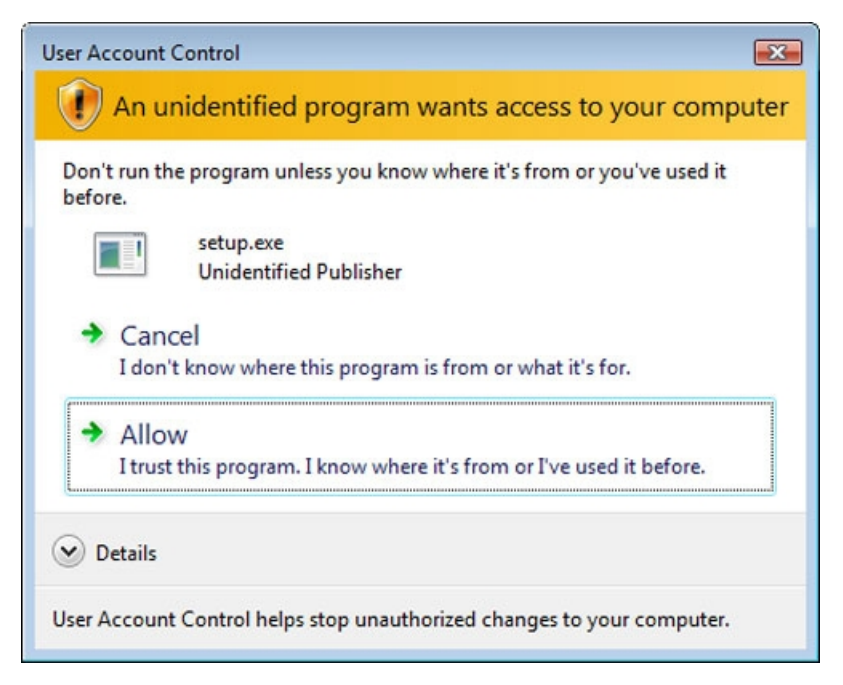

In Win 7 & 8 simply right click on the PM66 icon each time and select Run as administrator

Now the PM66 writer will work correctly.